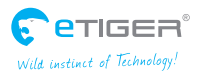

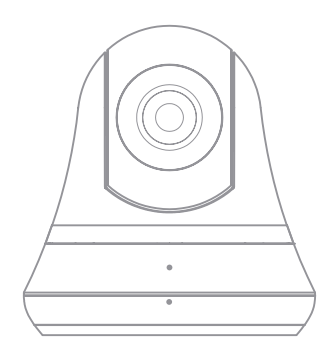

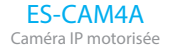

www.etiger.com

FR

## **Spécifications**

- Capteur d'image : 1/3.2" CMOS, 2 MP
- Résolution vidéo : 320x240, 640x480, 1280x720 (H.264)
- Zoom numérique : x2
- Rotation : horizontale (-175° / +175°), verticale (0° / 110°)
- Focal: 3.8mm, Ouverture: F2.2
- 6 LEDs infrarouges pour la vision nocturne (jusqu'à 8 m)
- Champ de vision : Horizontal : 57° / Vertical : 31° / Diagonal : 66°
- Fréquence de rafraichissement : jusqu'à 25 images/sec.
- Processeur : 580MHz, DRAM : 128MB, Flash : 16MB
- Wi-Fi: IEEE 802.11 b/g/n
- Micro et haut-parleur intégré
- Compression audio : G.711, PCM, AAC
- Dimensions : 107.9 x 107.9 x 116.8 mm
- Poids : 280 g
- Conditions d'utilisation : 0°C to 40°C (humidité : 20%~80%, sans condensation)
- Alimentation : 5V 2A, 110~240V/ DC Jack
- Compatible : smartphones avec iOS ou Android / Tablettes / PC / Mac

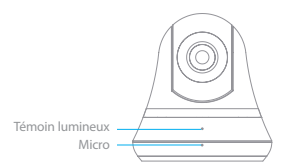

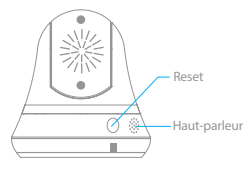

## Dans la boîte

- ES-CAM4A x1
- Support de fixation x1
- Adaptateur secteur x1
- Documentation x1

## Applications Android et iOS

Avant d'utiliser la ES-CAM4A, téléchargez l'application iSecurity+ sur l'App Store ou Google Play.

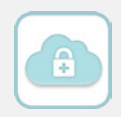

## Brancher la caméra

Connectez l'adaptateur secteur à votre ES-CAM4A, puis branchez-le à une prise électrique.

**Attention : ne jamais forcer la rotation de la caméra manuellement vers le haut, vers le bas, vers la droite ou vers la gauche, au risque d'endommager celle-ci.**

## Initialisation de la configuration

Deux minutes après avoir branché la ES-CAM4A, la caméra effectue une rotation et le témoin lumineux commence à clignoter en orange et vert : la caméra est désormais en mode Connexion.

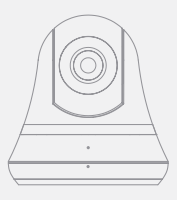

## Connecter votre smartphone à la caméra

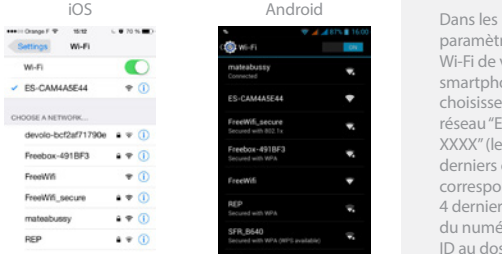

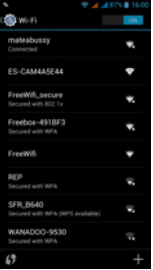

paramètres Wi-Fi de votre smartphone, choisissez le réseau "ES-CAM4A XXXX" (les 4 derniers chiffres correspondent aux 4 derniers chiffres du numéro MAC ID au dos de votre caméra).

## Démarrer l'application iSecurity+

iSecurity+ Camera Detected rity+ has detected that you are rected to a ES-CAM2A, would you like to set up your camera?

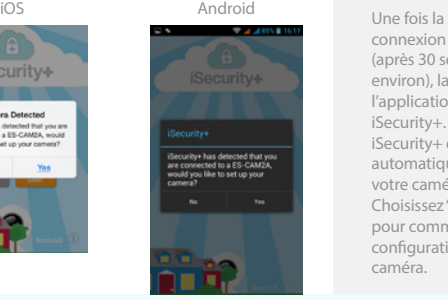

connexion établie (après 30 secondes environ), lancez l'application iSecurity+. iSecurity+ détecte automatiquement votre caméra. Choisissez 'Oui' pour commencer la configuration de la caméra.

## Configuration de la caméra

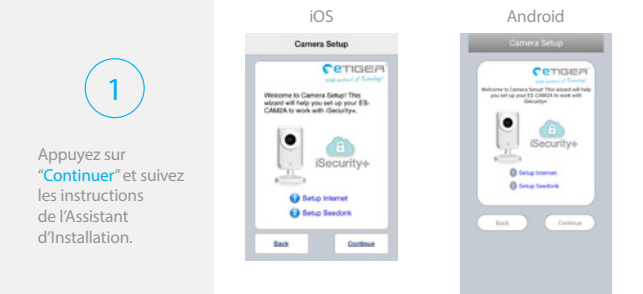

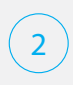

#### **Prévisualisation de la caméra**

Ce que visualise la caméra apparaît dans l'interface : votre caméra est bien connectée.

Sélectionnez "Connecter la caméra à Internet"

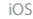

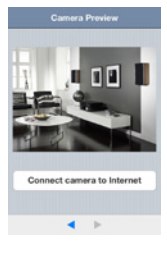

iOS Android

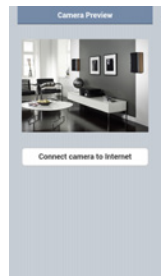

## Connexion de la caméra à Internet

1 Choisissez le réseau Wi-Fi auquel sera connectée votre

caméra (boîter ADSL, routeur, etc...).

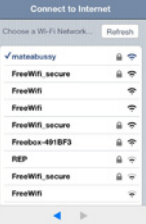

### iOS Android

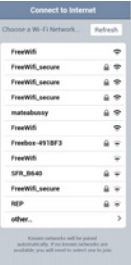

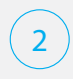

Entrez le mot de passe du point d'accès Wi-Fi puis appuyez sur "Continuer".

#### Remarque :

L'accès à internet nécessite quelques minutes

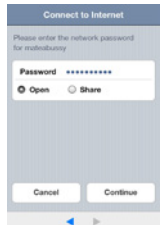

### iOS Android

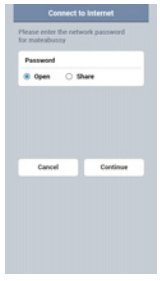

## Connexion à iSecurity+

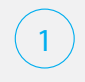

Créez un compte iSecurity+. Pour ce faire, remplissez les champs requis.

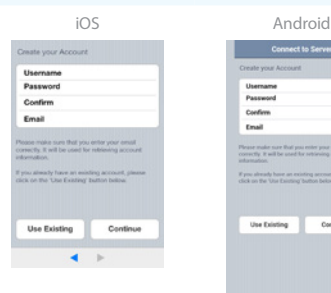

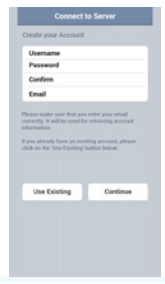

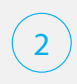

Entrez les nom d'utilisateur et mot de passe de votre compte iSecurity+ pour vous connecter.

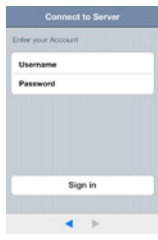

iOS Android

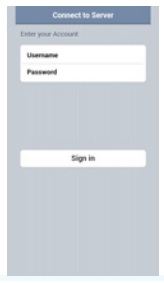

## Création du profil de la caméra

Attribuez un nom et une description à votre caméra. Appuyez sur "Continuer" pour passer à l'étape suivante.

#### Remarque :

L'enregistrement de la caméra au serveur d'iSecurity+ ne demandera que quelques secondes.

#### iOS Android

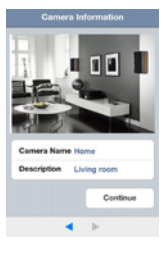

# 111 scription Living roo

## Finalisation de l'installation

Vous pouvez désormais accéder au contenu de votre caméra depuis tout appareil Android ou iOS équipé d'une connection Internet.

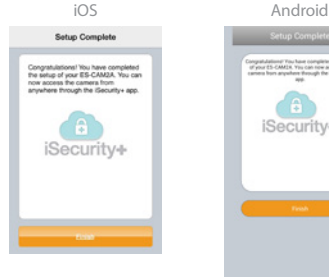

# Congratulations: You have completed the setup<br>of your CS-CAM2K. You can now access the iSecurity+

Pour connecter un autre appareil, appuyez une fois sur le bouton reset situé à l'arrière de la caméra. Le témoin lumineux à l'avant de la caméra clignote en vert et orange par alternance. Vous pouvez alors recommencer le processus de connexion depuis la page 17 "Connecter votre smartphone à la caméra".

#### **Remarque**

Si vous avez appuyé sur le bouton reset situé à l'arrière de la caméra par erreur et ne souhaitez pas connecter un nouvel appareil, appuyez sur le bouton reset à nouveau.

## Contrôles sur la caméra

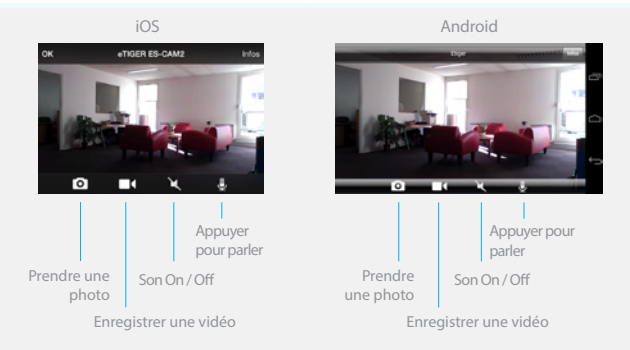

#### **Parlez / Écoutez à travers la caméra**

Pour commencer la conversation à travers la caméra, activez le son en cliquant sur l'icône  $\mathbb{N}$  et maintenez appuyé l'icône pendant que vous parlez.

#### **Zoom et zoom arrière**

Vous pouvez zoomer ou effectuer un zoom arrière en pinçant l'écran. Cliquez deux fois pour remettre le zoom à zéro.

Vous pouvez orienter la caméra en faisant glisser votre doigt sur l'écran. La caméra peut être orienter dans quatre directions (haut, bas, gauche, droite).

## Indications des témoins lumineux

#### **Témoin lumineux**

**Bouton reset (à l'arrière)**

Vert Connecté au réseau local

Vert - clignotant Recherche les réseaux Wi-Fi

Orange - clignotant Connecté à aucun réseau

Vert/Orange - clignotant Prêt à configurer le réseau Wi-Fi Vert En mode configuration

**Orange** Initialisation du mode configuration

Éteint Mode configuration non activé

## Détection de mouvement avec notifications

Quand la caméra est allumée, l'application iSecurity+ vous informe lorsque la caméra détecte une intrusion ou un mouvement. iSecurity+ est disponible sur Google Play et l'App Store.

*Par défaut, cette fonction est désactivée. Vous pouvez l'activer dans les paramètres de l'application iSecurity+.*

## Accéder à la caméra via un ordinateur

Accédez au lien ci-dessous depuis votre navigateur internet pour accéder à votre caméra depuis un ordinateur :

https://app.isecurityplus.com/app/c/login.html

## Installation

Pour monter la ES-CAM4A sur un mur, retirez la base de la caméra. Fixez la base sur un mur avec les vis et les chevilles incluses dans la boîte. Montez ensuite la caméra sur sa base et vissez-les l'un à l'autre (dessin ci-dessous).

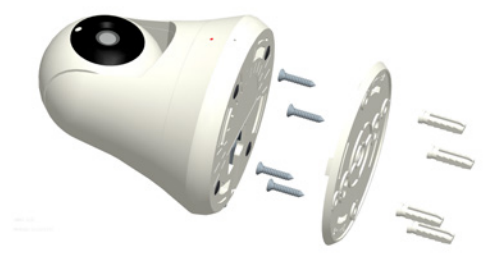

## Remise à zéro

Appuyez sur le bouton situé à l'arrière de la caméra pour plus de 12 secondes jusqu'à ce que le témoin lumineux clignote en orange pour restaurer les paramètres d'usine.

Si vous rencontrez des problèmes de connexion, essayez de redémarrer la ES-CAM4A en appuyant le bouton à l'arrière de la caméra pendant 5 secondes.

## Avertissements

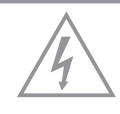

#### **ATTENTION**

RISQUE DE CHOC ELECTRIQUE NE PAS **OUVRIR** 

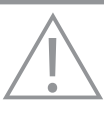

PRECAUTION AFIN DE REDUIRE LE RISQUE DE CHOC ELECTRIQUE, NE PAS OUVRIR LE BOITIER (OU L'ARRIERE). AUCUNE PARTIE REPARABLE PAR L'UTILISATEUR A L'INTERIEUR, SE REFERER AU SERVICE D'UN PERSONNEL QUALIFIE

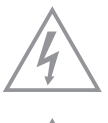

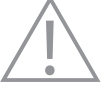

Le symbole représentant un éclair avec une flèche à l'intérieur d'un triangle équilatéral est utilisé pour prévenir l'utilisateur de la présence d'une tension électrique dangereuse non isolée à l'intérieur de l'appareil. Cette tension est d'un niveau suffisamment élevé pour représenter un risque d'électrocution.

Le symbole représentant un point d'exclamation à l'intérieur d'un triangle équilatéral signale à l'utilisateur la présence d'instructions importantes relatives au fonctionnement et à l'entretien de l'appareil dans cette notice d'utilisation.

Pour limiter les risques d'incendie ou d'électrocution, ne pas exposer l'appareil à la pluie ou à l'humidité.

Protéger l'appareil de tout risque de ruissellement ou d'éclaboussure. Ne pas placer d'objets contenant des liquides, tels que des vases, sur l'appareil. Comme avec tout appareil électronique, ne pas renverser de liquides sur l'appareil, au risque de provoquer des pannes ou un incendie.

Pour éviter tout risque d'électrocution, n'ouvrez pas le boîtier. Référez-vous aux services d'un personnel qualifié.

#### **Consignes de sécurité**

#### *USA uniquement*

Ce matériel a fait l'objet de tests prouvant sa conformité aux limites imposées aux appareils numériques de classe B, conformément à la partie 15 des réglementations de la FCC. Ces limites sont conçues pour offrir une protection raisonnable contre les interférences nuisibles dans une installation résidentielle. Ce matériel génère, utilise et est susceptible d'émettre de l'énergie à des fréquences radio. À ce titre, s'il n'est pas installé ou utilisé conformément aux instructions, il est susceptible de perturber les communications radio. Cependant, il n'est nullement garanti que de telles perturbations ne se produisent pas dans une installation donnée. Si ce matériel perturbe effectivement la réception de la radio ou de la télévision (ce qui peut être vérifié en allumant et en éteignant le matériel), vous êtes invité à tenter de remédier au problème en prenant une ou plusieurs des mesures ci-dessous :

- Réorientez ou déplacez l'antenne de réception.
- Connectez la caméra à une prise située sur un circuit différent de celui auquel est connecté le récepteur.
- Consultez votre revendeur ou un technicien radio / TV expérimenté.

## Informations de sécurité

- Ne pas pointer la caméra vers le soleil, au risque d'endommager la lentille de la caméra.
- Tenir la caméra éloignée de toute source de chaleur afin d'éviter les chocs électriques.
- Tenir la caméra éloignée de la pluie et de l'humidité.
- Ne pas tenter d'ouvrir, de démonter ou de réparer la caméra : risque d'électrocution ou autres incidents.
- Une mauvaise utilisation avérée de la caméra, ainsi que les abus et détérioration volontaire entrainent une annulation de la garantie limitée.
- Afin de maintenir la conformité aux directives sur l'exposition aux fréquences radio de la FCC, cet équipement doit être installé et utilisé à plus de 20 cm équidistants du radiateur et de votre corps.

Attention : ne jamais forcer larotationde lacaméra manuellement vers le haut, vers le bas, vers la droite ou vers la gauche, au risque d'endommager celle-ci.

## **Standards**

 $\chi$ Ce produit porte le symbole du tri sélectif pour les équipements électriques et électroniques (DEEE). Cela signifie qu'il doit être traité conformément à la Directive européenne 2002/96/EC afin d'être recyclé ou démantelé pour minimiser son impact sur l'environnement. Pour de plus amples informations, veuillez contacter les autorités locales ou régionales. Les produits électroniques qui ne font pas l'objet d'un tri sélectif sont potentiellement dangereux pour l'environnement et la santé humaine en raison de la présence de substances dangereuses.

## $\epsilon$

Ce produit satisfait aux exigences fondamentales et autres conditions pertinentes de la Directive 1999/5/EC (R&TTE).

#### @RoHS

Ce produit a été conçu et fabriqué en conformité avec la Directive 2002/95/ EC du Parlement européen et du Conseil relative à la limitation de l'utilisation de certaines substances dangereuses dans les équipements électriques et électroniques (Directive RoHS) et est déclaré satisfaisant aux valeurs de concentration maximum définies par le Comité technique d'adaptation européen (European Technical Adaptation Committee – TAC).

## Fonctions supplémentaires iSecurity+

Pour plus d'informations sur le fonctionnement de l'application et télécharger les dernières mises à jour (firmware et application), rendez-vous sur le site internet de iSecurity+ : http://www.isecurityplus.com/?lang=fr

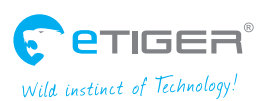

ETIGER EUROPE Rue de la Loi, 25, 7100 La Louvière, Belgique service@etiger.com